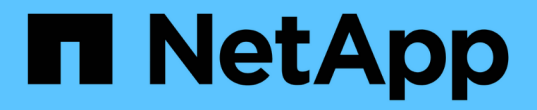

## 安裝斷路器 **1.5** ONTAP MetroCluster

NetApp April 25, 2024

This PDF was generated from https://docs.netapp.com/zh-tw/ontapmetrocluster/tiebreaker/task\_configure\_ssh\_ontapi.html on April 25, 2024. Always check docs.netapp.com for the latest.

# 目錄

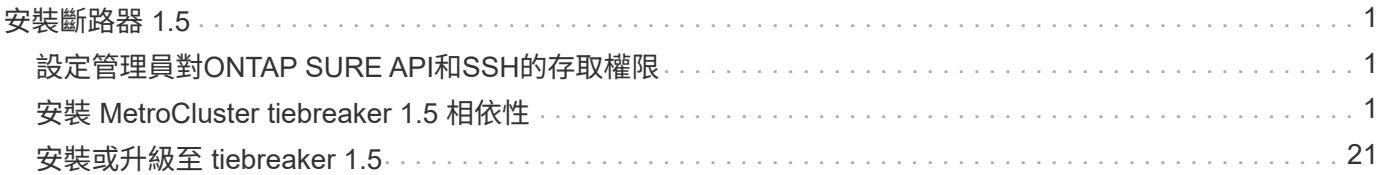

# <span id="page-2-0"></span>安裝斷路器 **1.5**

# <span id="page-2-1"></span>設定管理員對**ONTAP SURE API**和**SSH**的存取權限

您可以設定管理員存取ONTAP 功能以存取SURE API和SSH。

步驟

- 1. 建立可ONTAP 存取API的管理員使用者: security login create -user-or-group-name *mcctb* -application ontapi -authentication-method *password*
- 2. 建立具有SSH存取權限的管理使用者: security login create -user-or-group-name *mcctb* -application *ssh* -authentication-method *password*
- 3. 確認已建立新的管理使用者: security login show
- 4. 在合作夥伴叢集上重複這些步驟。

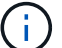

["](https://docs.netapp.com/us-en/ontap/concepts/administrator-authentication-rbac-concept.html)[系統管理員驗證與](https://docs.netapp.com/us-en/ontap/concepts/administrator-authentication-rbac-concept.html)[RBAC"](https://docs.netapp.com/us-en/ontap/concepts/administrator-authentication-rbac-concept.html) 已實作。

## <span id="page-2-2"></span>安裝 **MetroCluster tiebreaker 1.5** 相依性

視主機 Linux 作業系統而定、您必須先安裝 MySQL 或 MariaDB 伺服器、才能安裝或升級 tiebreaker 軟體。

#### 步驟

- 1. 安裝 JDK
- 2. 安裝及設定Vault
- 3. 安裝MySQL或MariaDB伺服器:

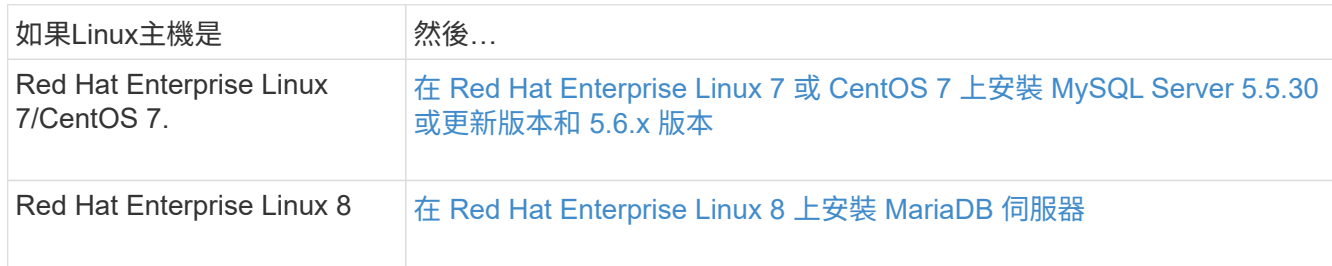

### 安裝 **JDK**

在安裝或升級 tiebreaker 軟體之前、您必須在主機系統上安裝 JDK 。Tiebreaker 1.5 及更新版本支援 OpenJDK 17 、 18 或 19 。

步驟

1. 以「root」使用者或可變更為進階權限模式的Sudo使用者身分登入。

```
login as: root
root@mcctb's password:
Last login: Fri Jan 8 21:33:00 2017 from host.domain.com
```
2. 檢查可用的 JDK 版本:

yum search openjdk

3. 安裝 JDK 17 、 18 或 19 。

下列命令會安裝 JDK 17 :

yum install java-17-openjdk

4. 驗證安裝:

java -version

成功安裝時會顯示下列輸出:

```
openjdk version "17.0.2" 2022-01-18 LTS
OpenJDK Runtime Environment 21.9 (build 17.0.2+8-LTS)
OpenJDK 64-Bit Server VM 21.9 (build 17.0.2+8-LTS, mixed mode, sharing)
```
### 安裝及設定**Vault**

如果您沒有或想要使用本機Vault伺服器、則必須安裝Vault。您可以參閱本標準程序來安裝Vault、或參閱《橋式 安裝說明》以取得替代準則。

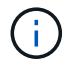

如果您的網路中有Vault伺服器、您可以設定MetroCluster 使用該Vault安裝的還原斷路器主機。如 果您這麼做、就不需要在主機上安裝 Vault 。

步驟

1. 瀏覽至 /bin 目錄:

[root@mcctb] cd /bin

2. 下載Vault壓縮檔。

```
[root@mcctb /bin]# curl -sO
https://releases.hashicorp.com/vault/1.12.2/vault_1.12.2_linux_amd64.zip
```
3. 解壓縮Vault檔案。

```
[root@mcctb /bin]# unzip vault_1.12.2_linux_amd64.zip
Archive: vault 1.12.2 linux amd64.zip
    inflating: vault
```
4. 驗證安裝。

```
[root@mcctb /bin]# vault -version
Vault v1.12.2 (415e1fe3118eebd5df6cb60d13defdc01aa17b03), built 2022-11-
23T12:53:46Z
```
5. 瀏覽至 /root 目錄:

[root@mcctb /bin] cd /root

6. 在下建立 Vault 組態檔案 /root 目錄。

的 [root@mcctb ~] 提示、複製並執行下列命令以建立 config.hcl 檔案:

```
# cat > config.hcl << EOF
 storage "file" {
   address = "127.0.0.1:8500"
 path = "/mcctb vdata/data" }
  listener "tcp" {
  address = "127.0.0.1:8200"tls disable = 1 }
EOF
```
7. 啟動Vault伺服器:

[root@mcctb ~] vault server -config config.hcl &

8. 匯出Vault位址。

[root@mcctb ~]# export VAULT\_ADDR="http://127.0.0.1:8200"

9. 初始化Vault。

[root@mcctb ~]# vault operator init

2022-12-15T14:57:22.113+0530 [INFO] core: security barrier not initialized 2022-12-15T14:57:22.113+0530 [INFO] core: seal configuration missing, not initialized 2022-12-15T14:57:22.114+0530 [INFO] core: security barrier not initialized 2022-12-15T14:57:22.116+0530 [INFO] core: security barrier initialized: stored=1 shares=5 threshold=3 2022-12-15T14:57:22.118+0530 [INFO] core: post-unseal setup starting 2022-12-15T14:57:22.137+0530 [INFO] core: loaded wrapping token key 2022-12-15T14:57:22.137+0530 [INFO] core: Recorded vault version: vault version=1.12.2 upgrade time="2022-12-15 09:27:22.137200412 +0000 UTC" build date=2022-11-23T12:53:46Z 2022-12-15T14:57:22.137+0530 [INFO] core: successfully setup plugin catalog: plugin-directory="" 2022-12-15T14:57:22.137+0530 [INFO] core: no mounts; adding default mount table 2022-12-15T14:57:22.143+0530 [INFO] core: successfully mounted backend: type=cubbyhole version="" path=cubbyhole/ 2022-12-15T14:57:22.144+0530 [INFO] core: successfully mounted backend: type=system version="" path=sys/ 2022-12-15T14:57:22.144+0530 [INFO] core: successfully mounted backend: type=identity version="" path=identity/ 2022-12-15T14:57:22.148+0530 [INFO] core: successfully enabled credential backend: type=token version="" path=token/ namespace="ID: root. Path: " 2022-12-15T14:57:22.149+0530 [INFO] rollback: starting rollback manager 2022-12-15T14:57:22.149+0530 [INFO] core: restoring leases 2022-12-15T14:57:22.150+0530 [INFO] expiration: lease restore complete 2022-12-15T14:57:22.150+0530 [INFO] identity: entities restored 2022-12-15T14:57:22.150+0530 [INFO] identity: groups restored 2022-12-15T14:57:22.151+0530 [INFO] core: usage gauge collection is disabled 2022-12-15T14:57:23.385+0530 [INFO] core: post-unseal setup complete 2022-12-15T14:57:23.387+0530 [INFO] core: root token generated 2022-12-15T14:57:23.387+0530 [INFO] core: pre-seal teardown starting 2022-12-15T14:57:23.387+0530 [INFO] rollback: stopping rollback manager 2022-12-15T14:57:23.387+0530 [INFO] core: pre-seal teardown complete Unseal Key 1: <unseal key 1 id> Unseal Key 2: <unseal key 2 id> Unseal Key 3: <unseal key 3 id> Unseal Key 4: <unseal key 4 id> Unseal Key 5: <unseal key 5 id> Initial Root Token: <initial\_root\_token\_id>

Vault initialized with 5 key shares and a key threshold of 3. Please securely distribute the key shares printed above. When the Vault is re-sealed, restarted, or stopped, you must supply at least 3 of these keys to unseal it before it can start servicing requests. Vault does not store the generated root key. Without at least 3 keys to reconstruct the root key, Vault will remain permanently sealed! It is possible to generate new unseal keys, provided you have a quorum of existing unseal keys shares. See "vault operator rekey" for more information.

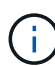

您必須將金鑰 ID 和初始根權杖記錄並儲存在安全位置、以便稍後在程序中使用。

10. 匯出Vault根憑證。

[root@mcctb ~]# export VAULT\_TOKEN="<initial\_root\_token\_id>"

11. 使用建立的五個金鑰中的任何三個來解除保存 Vault 的密封。

您必須執行 vault operator unseal 三個按鍵的命令:

a. 使用第一個金鑰來解除保存資料保險箱的密封:

```
[root@mcctb ~]# vault operator unseal
Unseal Key (will be hidden):
Key Value
--- -----
Seal Type shamir
Initialized true
Sealed true
Total Shares 5
Threshold 3
Unseal Progress 1/3
Unseal Nonce <unseal key 1 id>
Version 1.12.2
Build Date 2022-11-23T12:53:46Z
Storage Type file
HA Enabled false
```
b. 使用第二個金鑰來解除保存資料保險箱的密封:

```
[root@mcctb ~]# vault operator unseal
Unseal Key (will be hidden):
Key Value
--- -----
Seal Type shamir
Initialized true
Sealed true
Total Shares 5
Threshold 3
Unseal Progress 2/3
Unseal Nonce <unseal_key_2_id>
Version 1.12.2
Build Date 2022-11-23T12:53:46Z
Storage Type file
HA Enabled false
```
c. 使用第三個金鑰來解除保存資料保險箱的密封:

```
[root@mcctb ~]# vault operator unseal
Unseal Key (will be hidden):
2022-12-15T15:15:00.980+0530 [INFO] core.cluster-listener.tcp:
starting listener: listener address=127.0.0.1:8201
2022-12-15T15:15:00.980+0530 [INFO] core.cluster-listener: serving
cluster requests: cluster_listen_address=127.0.0.1:8201
2022-12-15T15:15:00.981+0530 [INFO] core: post-unseal setup starting
2022-12-15T15:15:00.981+0530 [INFO] core: loaded wrapping token key
2022-12-15T15:15:00.982+0530 [INFO] core: successfully setup plugin
catalog: plugin-directory=""
2022-12-15T15:15:00.983+0530 [INFO] core: successfully mounted
backend: type=system version="" path=sys/
2022-12-15T15:15:00.984+0530 [INFO] core: successfully mounted
backend: type=identity version="" path=identity/
2022-12-15T15:15:00.984+0530 [INFO] core: successfully mounted
backend: type=cubbyhole version="" path=cubbyhole/
2022-12-15T15:15:00.986+0530 [INFO] core: successfully enabled
credential backend: type=token version="" path=token/ namespace="ID:
root. Path: "
2022-12-15T15:15:00.986+0530 [INFO] rollback: starting rollback
manager
2022-12-15T15:15:00.987+0530 [INFO] core: restoring leases
2022-12-15T15:15:00.987+0530 [INFO] expiration: lease restore
complete
2022-12-15T15:15:00.987+0530 [INFO] identity: entities restored
2022-12-15T15:15:00.987+0530 [INFO] identity: groups restored
2022-12-15T15:15:00.988+0530 [INFO] core: usage gauge collection is
disabled
2022-12-15T15:15:00.989+0530 [INFO] core: post-unseal setup complete
2022-12-15T15:15:00.989+0530 [INFO] core: vault is unsealed
Key Value
--- -----
Seal Type shamir
Initialized true
Sealed false
Total Shares 5
Threshold 3
Version 1.12.2
Build Date 2022-11-23T12:53:46Z
Storage Type file
Cluster Name vault-cluster
Cluster ID <cluster id>
HA Enabled false
```
12. 確認Vault密封狀態為假。

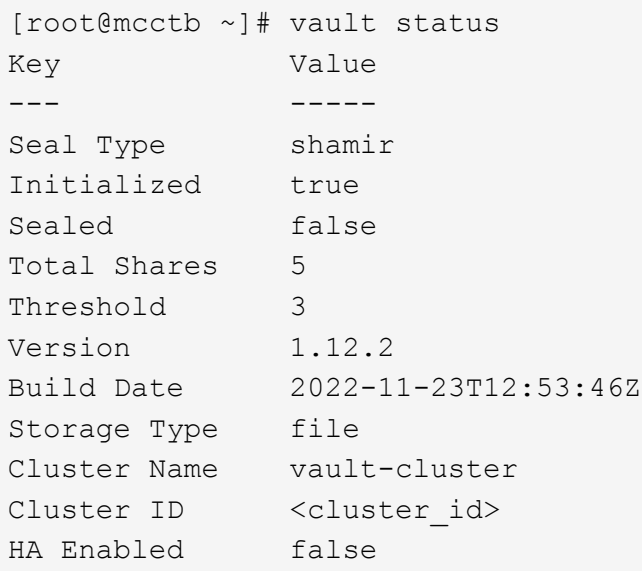

- 13. 將 Vault 服務設定為開機時啟動。
	- a. 執行下列命令: cd /etc/systemd/system

[root@mcctb ~]# cd /etc/systemd/system

b. 的 [root@mcctb system] 提示、複製並執行下列命令以建立 Vault 服務檔案。

```
# cat > vault.service << EOF
[Unit]
Description=Vault Service
After=mariadb.service
[Service]
Type=forking
ExecStart=/usr/bin/vault server -config /root/config.hcl &
Restart=on-failure
[Install]
WantedBy=multi-user.target
EOF
```
c. 執行下列命令: systemctl daemon-reload

[root@mcctb system]# systemctl daemon-reload

d. 執行下列命令: systemctl enable vault.service

```
[root@mcctb system]# systemctl enable vault.service
Created symlink /etc/systemd/system/multi-
user.target.wants/vault.service → /etc/systemd/system/vault.service.
```
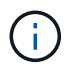

安裝MetroCluster 完ESITiebreaker時、系統會提示您使用此功能。如果您想要變更解 封Vault的方法、則需要解除安裝並重新安裝MetroCluster 還原器軟體。

### 在 **Red Hat Enterprise Linux 7** 或 **CentOS 7** 上安裝 **MySQL Server 5.5.30** 或更新版本 和 **5.6.x** 版本

安裝或升級Tiebreaker軟體之前、您必須先在主機系統上安裝MySQL Server 5.5.30或更新版本及5.6.x版本。對 於 Red Hat Enterprise Linux 8 、 安裝 MariaDB 伺服器。

步驟

1. 以root使用者或可變更為進階權限模式的Sudo使用者身分登入。

```
login as: root
root@mcctb's password:
Last login: Fri Jan 8 21:33:00 2016 from host.domain.com
```
2. 將MySQL儲存庫新增至主機系統:

[root@mcctb ~]# yum localinstall https://dev.mysql.com/get/mysql57-community-release-el6- 11.noarch.rpm`

```
Loaded plugins: product-id, refresh-packagekit, security, subscription-
manager
Setting up Local Package Process
Examining /var/tmp/yum-root-LLUw0r/mysql-community-release-el6-
5.noarch.rpm: mysql-community-release-el6-5.noarch
Marking /var/tmp/yum-root-LLUw0r/mysql-community-release-el6-
5.noarch.rpm to be installed
Resolving Dependencies
--> Running transaction check
---> Package mysql-community-release.noarch 0:el6-5 will be installed
--> Finished Dependency Resolution
Dependencies Resolved
========================================================================
========
Package Arch Version
                                     Repository
Size
========================================================================
========
Installing:
mysql-community-release
                         noarch el6-5 /mysql-community-release-el6-
5.noarch 4.3 k
Transaction Summary
========================================================================
========
Install 1 Package(s)
Total size: 4.3 k
Installed size: 4.3 k
Is this ok [y/N]: y
Downloading Packages:
Running rpm_check_debug
Running Transaction Test
Transaction Test Succeeded
Running Transaction
    Installing : mysql-community-release-el6-5.noarch
1/1
    Verifying : mysql-community-release-el6-5.noarch
1/1
Installed:
    mysql-community-release.noarch 0:el6-5
Complete!
```

```
3. 停用MySQL 57儲存庫:
```
[root@mcctb ~]# yum-config-manager -disablemysql57-community

4. 啟用MySQL 56儲存庫:

[root@mcctb ~]# yum-config-manager --enable mysql56-community

5. 啟用儲存庫:

[root@mcctb ~]# yum repolist enabled| grep "mysql.**-community.**

```
mysql-connectors-community MySQL Connectors Community
21
mysql-tools-community MySQL Tools Community
35
mysql56-community MySQL 5.6 Community Server
231
```
6. 安裝MySQL社群伺服器:

[root@mcctb ~]# yum install mysql-community-server'

```
Loaded plugins: product-id, refresh-packagekit, security, subscription-
manager
This system is not registered to Red Hat Subscription Management. You
can use subscription-manager
to register.
Setting up Install Process
Resolving Dependencies
--> Running transaction check
 .....Output truncated.....
---> Package mysql-community-libs-compat.x86_64 0:5.6.29-2.el6 will be
obsoleting
--> Finished Dependency Resolution
Dependencies Resolved
========================================================================
======
Package Arch Version Repository
Size
========================================================================
======
Installing:
 mysql-community-client x86_64 5.6.29-2.el6 mysql56-community
18 M
      replacing mysql.x86_64 5.1.71-1.el6
 mysql-community-libs x86_64 5.6.29-2.el6 mysql56-community
1.9 M
      replacing mysql-libs.x86_64 5.1.71-1.el6
```

```
 mysql-community-libs-compat x86_64 5.6.29-2.el6 mysql56-community
1.6 M
      replacing mysql-libs.x86_64 5.1.71-1.el6
 mysql-community-server x86_64 5.6.29-2.el6 mysql56-community
53 M
      replacing mysql-server.x86_64 5.1.71-1.el6
Installing for dependencies:
mysql-community-common x86_64 5.6.29-2.el6 mysql56-community
308 k
Transaction Summary
========================================================================
=======
Install 5 Package(s)
Total download size: 74 M
Is this ok [y/N]: y
Downloading Packages:
(1/5): mysql-community-client-5.6.29-2.el6.x86_64.rpm | 18 MB
00:28
(2/5): mysql-community-common-5.6.29-2.el6.x86_64.rpm | 308 kB
00:01
(3/5): mysql-community-libs-5.6.29-2.el6.x86_64.rpm | 1.9 MB
00:05
(4/5): mysql-community-libs-compat-5.6.29-2.el6.x86 64.rpm | 1.6 MB
00:05
(5/5): mysql-community-server-5.6.29-2.el6.x86_64.rpm | 53 MB
03:42
  -----------------------------------------------------------------------
--------
Total 289 kB/s | 74 MB
04:24
warning: rpmts HdrFromFdno: Header V3 DSA/SHA1 Signature, key ID
<key_id> NOKEY
Retrieving key from file:/etc/pki/rpm-gpg/RPM-GPG-KEY-mysql
Importing GPG key 0x5072E1F5:
 Userid : MySQL Release Engineering <mysql-build@oss.oracle.com>
Package: mysql-community-release-el6-5.noarch
          (@/mysql-community-release-el6-5.noarch)
 From : file:/etc/pki/rpm-gpg/RPM-GPG-KEY-mysql
Is this ok [y/N]: y
Running rpm_check_debug
Running Transaction Test
Transaction Test Succeeded
Running Transaction
   Installing : mysql-community-common-5.6.29-2.el6.x86_64
....Output truncated....
```

```
1.el6.x86_64
7/8
    Verifying : mysql-5.1.71-1.el6.x86_64
8/8
Installed:
   mysql-community-client.x86_64 0:5.6.29-2.el6
   mysql-community-libs.x86_64 0:5.6.29-2.el6
   mysql-community-libs-compat.x86_64 0:5.6.29-2.el6
   mysql-community-server.x86_64 0:5.6.29-2.el6
Dependency Installed:
   mysql-community-common.x86_64 0:5.6.29-2.el6
Replaced:
   mysql.x86_64 0:5.1.71-1.el6 mysql-libs.x86_64 0:5.1.71-1.el6
    mysql-server.x86_64 0:5.1.71-1.el6
Complete!
```
7. 啟動MySQL伺服器:

Initializing MySQL database: 2016-04-05 19:44:38 0 [Warning] TIMESTAMP with implicit DEFAULT value is deprecated. Please use --explicit defaults for timestamp server option (see documentation for more details). 2016-04-05 19:44:38 0 [Note] /usr/sbin/mysqld (mysqld 5.6.29) starting as process 2487 ... 2016-04-05 19:44:38 2487 [Note] InnoDB: Using atomics to ref count buffer pool pages 2016-04-05 19:44:38 2487 [Note] InnoDB: The InnoDB memory heap is disabled ....Output truncated.... 2016-04-05 19:44:42 2509 [Note] InnoDB: Shutdown completed; log sequence number 1625987 PLEASE REMEMBER TO SET A PASSWORD FOR THE MySQL root USER! To do so, start the server, then issue the following commands: /usr/bin/mysqladmin -u root password 'new-password' /usr/bin/mysqladmin -u root -h mcctb password 'new-password' Alternatively, you can run: /usr/bin/mysql\_secure\_installation which will also give you the option of removing the test databases and anonymous user created by default. This is strongly recommended for production servers. .....Output truncated..... WARNING: Default config file /etc/my.cnf exists on the system This file will be read by default by the MySQL server If you do not want to use this, either remove it, or use the --defaults-file argument to mysqld\_safe when starting the server [ OK ] Starting mysqld: [ OK ]

#### 8. 確認MySQL伺服器正在執行:

[root@mcctb ~]#服務mysqLD狀態

mysqld (pid 2739) is running...

#### 9. 設定安全性和密碼設定:

NOTE: RUNNING ALL PARTS OF THIS SCRIPT IS RECOMMENDED FOR ALL MySQL

 SERVERS IN PRODUCTION USE! PLEASE READ EACH STEP CAREFULLY! In order to log into MySQL to secure it, we'll need the current password for the root user. If you've just installed MySQL, and you haven't set the root password yet, the password will be blank, so you should just press enter here. **Enter current password for root (enter for none):** <== on default install hit enter here OK, successfully used password, moving on... Setting the root password ensures that nobody can log into the MySQL root user without the proper authorization. **Set root password? [Y/n] y New password: Re-enter new password:** Password updated successfully! Reloading privilege tables.. ... Success! By default, a MySQL installation has an anonymous user, allowing anyone to log into MySQL without having to have a user account created for them. This is intended only for testing, and to make the installation go a bit smoother. You should remove them before moving into a production environment. **Remove anonymous users? [Y/n] y** ... Success! Normally, root should only be allowed to connect from 'localhost'. This ensures that someone cannot guess at the root password from the network. **Disallow root login remotely? [Y/n] y** ... Success! By default, MySQL comes with a database named 'test' that anyone can access. This is also intended only for testing, and should be removed before moving into a production environment. **Remove test database and access to it? [Y/n] y**

 - Dropping test database... ERROR 1008 (HY000) at line 1: Can't drop database 'test'; database doesn't exist

```
  ... Failed! Not critical, keep moving...
   - Removing privileges on test database...
   ... Success!
 Reloading the privilege tables will ensure that all changes made so far
 will take effect immediately.
Reload privilege tables now? [Y/n] y
  ... Success!
 All done! If you've completed all of the above steps, your MySQL
 installation should now be secure.
 Thanks for using MySQL!
 Cleaning up...
```
10. 驗證MySQL登入是否正常運作:

**Enter password: <configured\_password>** Welcome to the MySQL monitor. Commands end with ; or  $\gtrsim$ . Your MySQL connection id is 17 Server version: 5.6.29 MySQL Community Server (GPL) Copyright (c) 2000, 2016, Oracle and/or its affiliates. All rights reserved. Oracle is a registered trademark of Oracle Corporation and/or its affiliates. Other names may be trademarks of their respective owners. Type 'help;' or '\h' for help. Type '\c' to clear the current input statement. mysql>

如果MySQL登入正常運作、輸出將在「mysql>」提示字元結束。

#### 啟用 **MySQL** 自動啟動設定

您應該確認MySQL精靈的自動啟動功能已開啟。開啟MySQL精靈會在MetroCluster 系統重新開機時、自動重新 啟動MySQL。如果MySQL精靈未執行、則tiebreaker軟體會繼續執行、但無法重新啟動、也無法進行組態變 更。

#### 步驟

1. 驗證MySQL在開機時是否已啟用自動啟動:

[root@mcctb ~]# systemctl list-unit-filesmysqld.service`

```
UNIT FILE State
------------------ ----------
mysqld.service enabled
```
如果MySQL在開機時未啟用自動啟動、請參閱MySQL文件、以啟用安裝的自動啟動功能。

### 在 **Red Hat Enterprise Linux 8** 上安裝 **MariaDB** 伺服器

您必須先在主機系統上安裝MariaDB伺服器、才能安裝或升級tiebreaker軟體。對於 Red Hat Enterprise Linux 7 或 CentOS 7 、 安裝 MySQL Server。

開始之前

您的主機系統必須在Red Hat Enterprise Linux(RHEL)8上執行。

步驟

1. 以登入 root 使用者或可Sudo進階權限模式的使用者。

```
login as: root
root@mcctb's password:
Last login: Fri Jan 8 21:33:00 2017 from host.domain.com
```
2. 安裝 MariaDB 伺服器:

[root@mcctb ~]# yum install MariaDB-server.x86\_64

```
[root@mcctb ~]# yum install mariadb-server.x86_64
Loaded plugins: fastestmirror, langpacks
  ...
  ...
========================================================================
=Package Arch Version Repository
Size
========================================================================
===Installing:
mariadb-server x86 64 1:5.5.56-2.el7 base
11 M
Installing for dependencies:
Transaction Summary
```

```
========================================================================
---Install 1 Package (+8 Dependent packages)
Upgrade ( 1 Dependent package)
Total download size: 22 M
Is this ok [y/d/N]: y
Downloading packages:
No Presto metadata available for base warning:
/var/cache/yum/x86_64/7/base/packages/mariadb-libs-5.5.56-
2.el7.x86_64.rpm:
Header V3 RSA/SHA256 Signature,
key ID f4a80eb5: NOKEY] 1.4 MB/s | 3.3 MB 00:00:13 ETA
Public key for mariadb-libs-5.5.56-2.el7.x86 64.rpm is not installed
(1/10): mariadb-libs-5.5.56-2.el7.x86_64.rpm | 757 kB 00:00:01
..
..
(10/10): perl-Net-Daemon-0.48-5.el7.noarch.rpm| 51 kB 00:00:01
------------------------------------------------------------------------
  -----------------
Installed:
    mariadb-server.x86_64 1:5.5.56-2.el7
Dependency Installed:
mariadb.x86_64 1:5.5.56-2.el7
perl-Compress-Raw-Bzip2.x86_64 0:2.061-3.el7
perl-Compress-Raw-Zlib.x86_64 1:2.061-4.el7
perl-DBD-MySQL.x86_64 0:4.023-5.el7
perl-DBI.x86_64 0:1.627-4.el7
perl-IO-Compress.noarch 0:2.061-2.el7
perl-Net-Daemon.noarch 0:0.48-5.el7
perl-PlRPC.noarch 0:0.2020-14.el7
Dependency Updated:
    mariadb-libs.x86_64 1:5.5.56-2.el7
Complete!
```
3. 啟動MariaDB伺服器:

[root@mcctb ~]# systemcl start MariaDB

4. 確認MariaDB伺服器已啟動:

[root@mcctb ~]# systemctl狀態MariaDB

```
[root@mcctb ~]# systemctl status mariadb
mariadb.service - MariaDB database server
...
Nov 08 21:28:59 mcctb systemd[1]: Starting MariaDB database server...
...
Nov 08 21:29:01 mcctb systemd[1]: Started MariaDB database server.
```
5. 設定安全性和密碼設定:

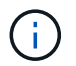

當系統提示您輸入 root 密碼時、請將其保留空白、然後按 Enter 鍵繼續設定安全性和密碼設 定。

root@localhost systemd]# mysql\_secure\_installation

 NOTE: RUNNING ALL PARTS OF THIS SCRIPT IS RECOMMENDED FOR ALL MariaDB SERVERS IN PRODUCTION USE! PLEASE READ EACH STEP CAREFULLY!

In order to log into MariaDB to secure it, we'll need the current password for the root user. If you've just installed MariaDB, and you haven't set the root password yet, the password will be blank, so you should just press enter here.

Enter current password for root (enter for none): OK, successfully used password, moving on...

Setting the root password ensures that nobody can log into the MariaDB root user without the proper authorisation.

**Set root password? [Y/n] y New password: Re-enter new password:** Password updated successfully! Reloading privilege tables.. ... Success!

By default, a MariaDB installation has an anonymous user, allowing anyone to log into MariaDB without having to have a user account created for them. This is intended only for testing, and to make the installation go a bit smoother. You should remove them before moving into a production environment.

**Remove anonymous users? [Y/n] y** ... Success!

```
Normally, root should only be allowed to connect from 'localhost'. This
ensures that someone cannot guess at the root password from the network.
Disallow root login remotely? [Y/n] y
  ... Success!
By default, MariaDB comes with a database named 'test' that anyone can
access. This is also intended only for testing, and should be removed
before moving into a production environment.
Remove test database and access to it? [Y/n] y
  - Dropping test database...
   ... Success!
  - Removing privileges on test database...
     ... Success!
Reloading the privilege tables will ensure that all changes made so far
will take effect immediately.
Reload privilege tables now? [Y/n]
  ... Success!
Cleaning up...
All done! If you've completed all of the above steps, your MariaDB
installation should now be secure.
Thanks for using MariaDB!
```
#### 啟用 **MariaDB** 伺服器的自動啟動設定

您應該確認 MariaDB 伺服器的自動啟動功能已開啟。如果您未啟用自動啟動功能、MetroCluster 且駐留的系統 必須重新開機、則tiebreaker軟體會繼續執行、但無法重新啟動MariaDB服務、也無法進行組態變更。

步驟

1. 啟用自動啟動服務:

[root@mcctb ~]# systemctl enable mariadb.service`

2. 確認已啟用MariaDB、以便在開機時自動啟動:

[root@mcctb ~]# systemctl list-unit-filesmariadb.service`

```
UNIT FILE State
   ------------------ ----------
mariadb.service enabled
```
# <span id="page-22-0"></span>安裝或升級至 **tiebreaker 1.5**

在主機 Linux 作業系統上執行新的安裝或升級至 tiebreaker 1.5 、以監控 MetroCluster 組 態。

關於這項工作

- 您的儲存系統必須執行支援的 ONTAP 版本。請參閱 ["](https://docs.netapp.com/zh-tw/ontap-metrocluster/tiebreaker/install_prepare.html#software-requirements)[軟體需](https://docs.netapp.com/zh-tw/ontap-metrocluster/tiebreaker/install_prepare.html#software-requirements)[求](https://docs.netapp.com/zh-tw/ontap-metrocluster/tiebreaker/install_prepare.html#software-requirements)["](https://docs.netapp.com/zh-tw/ontap-metrocluster/tiebreaker/install_prepare.html#software-requirements) 詳細資料請見下表。
- 您必須使用安裝OpenJDK yum install java-x.x.x-openjdk 命令。Tiebreaker 1.5 及更新版本支援 OpenJDK 17 、 18 或 19 。
- 您可以將 MetroCluster tiebreaker 安裝為非 root 使用者、並擁有足夠的管理權限來執行 tiebreaker 安裝、建 立表格和使用者、以及設定使用者密碼。

步驟

1. 下載 MetroCluster tiebreaker 軟體和 MetroCluster 的 tiebreaker 、 RPM\_GPG 金鑰。

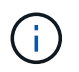

MetroCluster\_tiebreer\_RPM\_GPG 金鑰可從您在 NetApp 支援網站 下載 tiebreaker 1.5 軟體 套件的同一頁下載。

["MetroCluster Tiebreaker](https://mysupport.netapp.com/site/products/all/details/metrocluster-tiebreaker/downloads-tab) [\(](https://mysupport.netapp.com/site/products/all/details/metrocluster-tiebreaker/downloads-tab)[下載](https://mysupport.netapp.com/site/products/all/details/metrocluster-tiebreaker/downloads-tab)[\)](https://mysupport.netapp.com/site/products/all/details/metrocluster-tiebreaker/downloads-tab) [- NetApp](https://mysupport.netapp.com/site/products/all/details/metrocluster-tiebreaker/downloads-tab) [支援網](https://mysupport.netapp.com/site/products/all/details/metrocluster-tiebreaker/downloads-tab)[站](https://mysupport.netapp.com/site/products/all/details/metrocluster-tiebreaker/downloads-tab)["](https://mysupport.netapp.com/site/products/all/details/metrocluster-tiebreaker/downloads-tab)

- 2. 以root使用者身分登入主機。
- 3. 建立非 root 使用者和 mcctbgrp 群組:
	- a. 建立非 root 使用者並設定密碼。

下列命令範例可建立名為的非 root 使用者 mcctbuser1:

```
[root@mcctb ~]# useradd mcctbuser1
[root@mcctb ~]# passwd mcctbuser1
Changing password for user mcctbuser1.
New password:
Retype new password:
passwd: all authentication tokens updated successfully.
```
b. 建立名為的群組 mcctbgrp:

```
[root@mcctb ~~]# groupadd mcctbgrp
```
c. 將您建立的非 root 使用者新增至 mcctbgrp 群組:

下列命令會新增 mcctbuser1 至 mcctbgrp 群組:

[root@mcctb ~]# usermod -a -G mcctbgrp mcctbuser1

4. 驗證RPM檔案。

從包含 RPM 金鑰的目錄執行下列子步驟。

a. 下載並匯入RPM金鑰檔:

[root@mcctb ~]# rpm --import MetroCluster\_Tiebreaker\_RPM\_GPG.key

b. 檢查指紋、確認已匯入正確的金鑰。

下列範例顯示正確的金鑰指紋:

```
root@mcctb:~/signing/mcctb-rpms# gpg --show-keys --with-fingerprint
MetroCluster Tiebreaker RPM GPG.key
pub rsa3072 2022-11-17 [SCEA] [expires: 2025-11-16]
       65AC 1562 E28A 1497 7BBD 7251 2855 EB02 3E77 FAE5
uid MCCTB-RPM (mcctb RPM production signing)
<mcctb-rpm@netapp.com>
```
a. 驗證簽名: rpm --checksig NetApp-MetroCluster-Tiebreaker-Software-1.5- 1.x86\_64.rpm

NetApp-MetroCluster-Tiebreaker-Software-1.5-1.x86\_64.rpm: digests OK

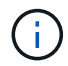

您必須在成功驗證簽名之後、才能繼續安裝。

5. [[install-tiebreaker)]安裝或升級Tiebreaker軟體:

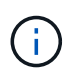

從Tiebreaker 1.4版升級時、您只能升級至Tiebreaker 1.5版。不支援從舊版升級至Tiebreaker 1.5。

根據您是執行新安裝還是升級現有安裝、選擇正確的程序。

#### 執行新安裝

a. 擷取並記錄 Java 的絕對路徑:

```
[root@mcctb ~]# readlink -f /usr/bin/java
/usr/lib/jvm/java-19-openjdk-19.0.0.0.36-
2.rolling.el8.x86_64/bin/java
```
b. 執行下列命令: rpm -ivh NetApp-MetroCluster-Tiebreaker-Software-1.5- 1.x86\_64.rpm

系統會顯示下列輸出、以利成功安裝:

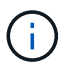

在安裝期間出現提示時、請提供您先前建立並指派給的非 root 使用者 mcctbgrp 群 組:

```
Verifying...
################################# [100%]
Preparing...
################################# [100%]
Updating / installing...
     1:NetApp-MetroCluster-Tiebreaker-
So################################# [100%]
Enter the absolute path for Java : /usr/lib/jvm/java-19-openjdk-
19.0.0.0.36-2.rolling.el8.x86_64/bin/java
Verifying if Java exists...
Found Java. Proceeding with the installation.
Enter host user account to use for the installation:
mcctbuser1
User account mcctbuser1 found. Proceeding with the installation
Enter database user name:
root
Please enter database password for root
Enter password:
Sealed false
Do you wish to auto unseal vault(y/n)?y
Enter the key1:
Enter the key2:
Enter the key3:
Success! Uploaded policy: mcctb-policy
Error enabling approle auth: Error making API request.
URL: POST http://127.0.0.1:8200/v1/sys/auth/approle
Code: 400. Errors:
* path is already in use at approle/
Success! Enabled the kv secrets engine at: mcctb/
Success! Data written to: auth/approle/role/mcctb-app
Password updated successfully in the vault.
Synchronizing state of netapp-metrocluster-tiebreaker-
software.service with SysV service script with
/usr/lib/systemd/systemd-sysv-install.
Executing: /usr/lib/systemd/systemd-sysv-install enable netapp-
metrocluster-tiebreaker-software
Created symlink /etc/systemd/system/multi-
user.target.wants/netapp-metrocluster-tiebreaker-software.service
→ /etc/systemd/system/netapp-metrocluster-tiebreaker-
software.service.
Attempting to start NetApp MetroCluster Tiebreaker software
services
Started NetApp MetroCluster Tiebreaker software services
Successfully installed NetApp MetroCluster Tiebreaker software
version 1.5.
```
升級現有的安裝

a. 確認已安裝受支援版本的OpenJDK、而且是主機上目前的Java版本。

(i)

若要升級至Tiebreaker 1.5、您必須安裝OpenJDK 17、18或19版。

```
[root@mcctb ~]# readlink -f /usr/bin/java
/usr/lib/jvm/java-19-openjdk-19.0.0.0.36-
2.rolling.el8.x86_64/bin/java
```
b. 確認Vault服務未密封且正在執行: vault status

```
[root@mcctb ~]# vault status
Key Value
--- -----
Seal Type shamir
Initialized true
Sealed false
Total Shares 5
Threshold 3
Version 1.12.2
Build Date 2022-11-23T12:53:46Z
Storage Type file
Cluster Name vault
Cluster ID <cluster id>
HA Enabled false
```
c. 升級Tiebreaker軟體。

[root@mcctb ~]# rpm -Uvh NetApp-MetroCluster-Tiebreaker-Software-1.5-1.x86\_64.rpm

系統會顯示下列輸出以成功升級:

```
Verifying...
################################# [100%]
Preparing...
################################# [100%]
Updating / installing...
     1:NetApp-MetroCluster-Tiebreaker-
So################################# [ 50%]
Enter the absolute path for Java : /usr/lib/jvm/java-19-openjdk-
19.0.0.0.36-2.rolling.el8.x86_64/bin/java
Verifying if Java exists...
Found Java. Proceeding with the installation.
Enter host user account to use for the installation:
mcctbuser1
User account mcctbuser1 found. Proceeding with the installation
Sealed false
Do you wish to auto unseal vault (y/n)?y
Enter the key1:
Enter the key2:
Enter the key3:
Success! Uploaded policy: mcctb-policy
Error enabling approle auth: Error making API request.
URL: POST http://127.0.0.1:8200/v1/sys/auth/approle
Code: 400. Errors:
* path is already in use at approle/
Success! Enabled the kv secrets engine at: mcctb/
Success! Data written to: auth/approle/role/mcctb-app
Enter database user name : root
Please enter database password for root
Enter password:
Password updated successfully in the database.
Password updated successfully in the vault.
Synchronizing state of netapp-metrocluster-tiebreaker-
software.service with SysV service script with
/usr/lib/systemd/systemd-sysv-install.
Executing: /usr/lib/systemd/systemd-sysv-install enable netapp-
metrocluster-tiebreaker-software
Attempting to start NetApp MetroCluster Tiebreaker software
services
Started NetApp MetroCluster Tiebreaker software services
Successfully upgraded NetApp MetroCluster Tiebreaker software to
version 1.5.
Cleaning up / removing...
     2:NetApp-MetroCluster-Tiebreaker-
So################################# [100%]
```
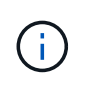

如果您輸入錯誤的MySQL根密碼、則Tiebreaker軟體會指出已成功安裝、但會顯示「拒絕存 取」訊息。若要解決此問題、您必須使用「rpm -e」命令解除安裝Tiebreaker軟體、然後使用 正確的MySQL root密碼重新安裝軟體。

6. 開啟從斷路器主機到每個節點管理生命期和叢集管理生命期的SSH連線、以檢查斷路器與MetroCluster 該軟 件的連線。

相關資訊

["NetApp](https://mysupport.netapp.com/site/)[支援](https://mysupport.netapp.com/site/)["](https://mysupport.netapp.com/site/)

#### 版權資訊

Copyright © 2024 NetApp, Inc. 版權所有。台灣印製。非經版權所有人事先書面同意,不得將本受版權保護文件 的任何部分以任何形式或任何方法(圖形、電子或機械)重製,包括影印、錄影、錄音或儲存至電子檢索系統 中。

由 NetApp 版權資料衍伸之軟體必須遵守下列授權和免責聲明:

此軟體以 NETAPP「原樣」提供,不含任何明示或暗示的擔保,包括但不限於有關適售性或特定目的適用性之 擔保,特此聲明。於任何情況下,就任何已造成或基於任何理論上責任之直接性、間接性、附隨性、特殊性、懲 罰性或衍生性損害(包括但不限於替代商品或服務之採購;使用、資料或利潤上的損失;或企業營運中斷),無 論是在使用此軟體時以任何方式所產生的契約、嚴格責任或侵權行為(包括疏忽或其他)等方面,NetApp 概不 負責,即使已被告知有前述損害存在之可能性亦然。

NetApp 保留隨時變更本文所述之任何產品的權利,恕不另行通知。NetApp 不承擔因使用本文所述之產品而產 生的責任或義務,除非明確經過 NetApp 書面同意。使用或購買此產品並不會在依據任何專利權、商標權或任何 其他 NetApp 智慧財產權的情況下轉讓授權。

本手冊所述之產品受到一項(含)以上的美國專利、國外專利或申請中專利所保障。

有限權利說明:政府機關的使用、複製或公開揭露須受 DFARS 252.227-7013(2014 年 2 月)和 FAR 52.227-19(2007 年 12 月)中的「技術資料權利 - 非商業項目」條款 (b)(3) 小段所述之限制。

此處所含屬於商業產品和 / 或商業服務(如 FAR 2.101 所定義)的資料均為 NetApp, Inc. 所有。根據本協議提 供的所有 NetApp 技術資料和電腦軟體皆屬於商業性質,並且完全由私人出資開發。 美國政府對於該資料具有 非專屬、非轉讓、非轉授權、全球性、有限且不可撤銷的使用權限,僅限於美國政府為傳輸此資料所訂合約所允 許之範圍,並基於履行該合約之目的方可使用。除非本文另有規定,否則未經 NetApp Inc. 事前書面許可,不得 逕行使用、揭露、重製、修改、履行或展示該資料。美國政府授予國防部之許可權利,僅適用於 DFARS 條款 252.227-7015(b) (2014年2月) 所述權利。

商標資訊

NETAPP、NETAPP 標誌及 <http://www.netapp.com/TM> 所列之標章均為 NetApp, Inc. 的商標。文中所涉及的所 有其他公司或產品名稱,均為其各自所有者的商標,不得侵犯。